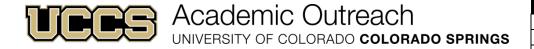

| Academic Outreach     |                   |  |  |
|-----------------------|-------------------|--|--|
| Office:               | 719-255-3498      |  |  |
| Password Help         | 719-255-3536      |  |  |
| E-mail:               | outreach@uccs.edu |  |  |
| www.uccs.edu/outreach |                   |  |  |

### Trauma Training Foundation I (NSEM 1001) \*\*\* January 18, 2022 - March 11, 2022

Part one of a two-part Trauma Training for Professionals. This eight-week online course will give students a basic foundation of trauma, including an introduction to stress reactions, symptoms of posttraumatic stress disorder, biology, multiculturalism and diversity of trauma, developmental trauma, crisis interventions, and evidence-based treatments for adults and children. Students will learn material through a combination of empirical journal articles, media presentations, and online discussions. This course will benefit anyone looking for a basic understanding of the symptoms and impact of trauma. Class begins January 18, 2022 and ends March 11, 2022 (Spring term). \*Class contact hours: 10 Training Hours, 1 Continuing Education Unit.

- ✓ Registration Deadline: January 18, 2022
- ✓ Continuing Education Units cannot be used toward an academic degree program

| NSEM 1001-N01                | 10 Training Hours,          | Cost: \$292 | Class Nbr to enroll: 41874 |
|------------------------------|-----------------------------|-------------|----------------------------|
| Trauma Training Foundation I | 1 Continuing Education Unit | CUSI. 3232  | Class Nor to enroll: 418/4 |

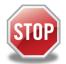

#### Have you enrolled in a Non-Credit course at UCCS in the past 3 semesters?

- If yes, you already have an active myUCCS Student Portal and can skip to STEP 3.
- Forgot your myUCCS Student Portal password? Proceed to: https://accounts.uccs.edu or call 719-255-3536

### STEP 1 --- Apply: Non-Credit = Continuing Education Units

Go to www.uccs.edu/apply, select Academic Outreach application

Provide your personal information; select "Save & Next"

From the drop down menus:

- Select an Admit Term: Spring 2022
- Select Desired Program: Non-credit

  Non-credit = Continuing Education Units

Provide answers to the education and eligibility questions; select "Save & Next"

Verify that the information you provided is correct, select "Submit"

# STEP 2 --- Claim Your Account

Within 24 hours of submitting your application, you will receive an automated e-mail when your myUCCS student portal account is ready. You can then proceed to <a href="https://accounts.uccs.edu">https://accounts.uccs.edu</a> to claim your account to access your student portal ---where you can register, pay your bill, request transcripts, and the like.

- Keep this username and password for future access into your myUCCS Student Portal
- Please note: our automated e-mails may go to "junk mail," depending upon your e-mail filter set-up.

## STEP 3 --- Register and Pay

Log In to your myUCCS student portal, <a href="www.uccs.edu/~portal">www.uccs.edu/~portal</a>

Registration --- Click on "Records and Registration"

- Click on "Register for Classes"
  - ✓ Pre-registration verifications: address ('Home' address marked as 'Local'), phone numbers, emergency contact
  - ✓ Tuition and Fee Agreement and Disclosure
- Enter the 5-digit Class Number under "Search by Class Number". Click "Submit Class Number"
- Confirm the details of the course and click "Next"
- Check the box of the course you would like to enroll, under the "Select" column
- Click "Proceed to Step 2 of 4". Confirm the course and click "Finish Enrolling"

### Payment --- Click on "Student Financials (Bursar)"

- Click on "Pay Your Bill"
- Enter the payment amount and payment method and click on "Continue"
- Provide payment information for the selected method and click "Continue"
- Confirm the payment information and click "Confirm" --- Print a copy for your records, if needed

PAYMENT MUST BE MADE IN FULL BY START OF CLASS, January 18, 2022, OR YOU WILL BE DROPPED FROM THE CLASS